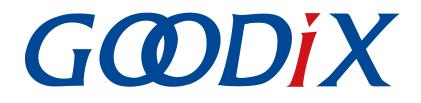

# **GR551x AMS Profile Example Application**

Version: 1.6

Release Date: 2020-06-30

Shenzhen Goodix Technology Co., Ltd.

#### Copyright © 2020 Shenzhen Goodix Technology Co., Ltd. All rights reserved.

Any excerption, backup, modification, translation, transmission or commercial use of this document or any portion of this document, in any form or by any means, without the prior written consent of Shenzhen Goodix Technology Co., Ltd is prohibited.

#### **Trademarks and Permissions**

**GODIX** and other Goodix trademarks are trademarks of Shenzhen Goodix Technology Co., Ltd. All other trademarks and trade names mentioned in this document are the property of their respective holders.

#### Disclaimer

Information contained in this document is intended for your convenience only and is subject to change without prior notice. It is your responsibility to ensure its application complies with technical specifications.

Shenzhen Goodix Technology Co., Ltd. (hereafter referred to as "Goodix") makes no representation or guarantee for this information, express or implied, oral or written, statutory or otherwise, including but not limited to representation or guarantee for its application, quality, performance, merchantability or fitness for a particular purpose. Goodix shall assume no responsibility for this information and relevant consequences arising out of the use of such information.

Without written consent of Goodix, it is prohibited to use Goodix products as critical components in any life support system. Under the protection of Goodix intellectual property rights, no license may be transferred implicitly or by any other means.

#### Shenzhen Goodix Technology Co., Ltd.

Headquarters: 2F. & 13F., Tower B, Tengfei Industrial Building, Futian Free Trade Zone, Shenzhen, China

TEL: +86-755-33338828 FAX: +86-755-33338099

Website: www.goodix.com

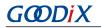

Preface

# Preface

#### Purpose

This document introduces how to use and verify an AMS Client example in GR551x SDK, to help users quickly get started with secondary development.

#### Audience

This document is intended for:

- GR551x user
- GR551x developer
- GR551x tester
- iOS engineer
- Hobbyist developer
- Technical writer

#### **Release Notes**

This document is the fourth release of *GR551x AMS Profile Example Application*, corresponding to GR551x SoC series.

#### **Revision History**

| Version | Date       | Description                                                                      |
|---------|------------|----------------------------------------------------------------------------------|
| 1.0     | 2019-12-08 | Initial release                                                                  |
| 1.3     | 2020-03-16 | Modified the name of Track-Artist entity in "Section 3.6 Test and Verification". |
| 1.5     | 2020-05-30 | Modified the code format in "Chapter 4 Application Details".                     |
| 1.6     | 2020-06-30 | Updated the document version based on SDK changes.                               |

# Contents

| Preface                                                                              | I  |
|--------------------------------------------------------------------------------------|----|
| 1 Introduction                                                                       | 1  |
| 2 Profile Overview                                                                   | 2  |
| 3 Initial Operation                                                                  | 4  |
| 3.1 Preparation                                                                      | 4  |
| 3.2 Hardware Connection                                                              | 4  |
| 3.3 Firmware Download                                                                | 5  |
| 3.4 Serial Port Settings                                                             | 5  |
| 3.5 Bluetooth Connection                                                             | 6  |
| 3.6 Test and Verification                                                            | 8  |
| 3.6.1 Access Media Notifications from an iOS Device                                  | 8  |
| 3.6.2 Sending AMS Control Commands to an iOS Device                                  | 10 |
| 4 Application Details                                                                | 13 |
| 4.1 Project Directory                                                                | 13 |
| 4.2 Interaction Process and Major Code                                               | 13 |
| 4.2.1 Connection, Pairing, and Bonding                                               | 14 |
| 4.2.2 Discover AMS                                                                   | 16 |
| 4.2.3 Notification Event and Interpretation                                          | 18 |
| 4.2.4 Read/Write Interaction                                                         |    |
| 4.2.4.1 Remote Command                                                               | 19 |
| 4.2.4.2 Set a Focused Entity                                                         | 20 |
| 4.2.4.3 Set a Display Entity                                                         | 20 |
| 4.2.4.4 Read a Display Entity                                                        | 21 |
| 5 FAQs                                                                               | 22 |
| 5.1 Why Is there No Output Information from GRUart?                                  |    |
| 5.2 Why does an iOS Device Fail to Scan Any Bluetooth Advertising from Goodix_AMS_C? | 22 |
| 5.3 Why does an iOS Device Fail to Connect to Goodix_AMS_C Bluetooth Requests?       | 22 |

# **1** Introduction

The Apple Media Service (AMS) is applied to intelligent Bluetooth-enabled devices such as wristbands and smart watches that connect to iOS devices. Through a Bluetooth Low Energy (Bluetooth LE) link, the Bluetooth devices can access media notifications from iOS devices and send AMS-related control commands to iOS devices.

This document introduces the approaches to implementing AMS Client based on a GR551x SoC.

Before getting started, it is recommended to refer to the following documents.

### Table 1-1 Reference documents

| Name                      | Description                                                                                                    |
|---------------------------|----------------------------------------------------------------------------------------------------|
| Apple Media Service       | Offers Apple Media Service specification. Available at <u>https://developer.apple.com/library/</u>                                                       |
| Reference                 | archive/documentation/CoreBluetooth/Reference/AppleMediaService_Reference/Specification/                                                                 |
| Reference                 | Specification.html#//apple_ref/doc/uid/TP40014716-CH1-SW7.                                                                                               |
| GR551x Developer Guide    | Introduces the software/hardware and quick start guide of GR551x SoCs.                                                                                   |
| Bluetooth Core Spec v5.1  | Offers official Bluetooth standards and core specification (v5.1) from Bluetooth SIG. Available at                                                       |
| Bidetooth core spec v3.1  | https://www.bluetooth.com/specifications/bluetooth-core-specification/.                                                                                  |
| Bluetooth GATT Spec       | Provides details about Bluetooth profiles and services. Available at                                                                                     |
| Bidetooth GATT Spec       | www.bluetooth.com/specifications/gatt.                                                                                                    |
| J-Link/J-Trace User Guide | Provides J-Link operational instructions. Available at                                                                                                   |
| J-LINKJ-Hace Oser Guide   | www.segger.com/downloads/jlink/UM08001_JLink.pdf.                                                                                                    |
| Keil User Guide           | Offers detailed Keil operational instructions. Available at <a href="http://www.keil.com/support/man/docs/uv4/">www.keil.com/support/man/docs/uv4/</a> . |

## 2 Profile Overview

The AMS Profile defines two device roles:

- Server: iOS devices serve as the Central, providing services and data sources.
- Client: Bluetooth devices serve as the Peripheral capable of detecting services from iOS devices (the Central) as well as reading and writing data after being connected to an iOS device.

The interaction process between the Server and the Client is illustrated in Figure 2-1.

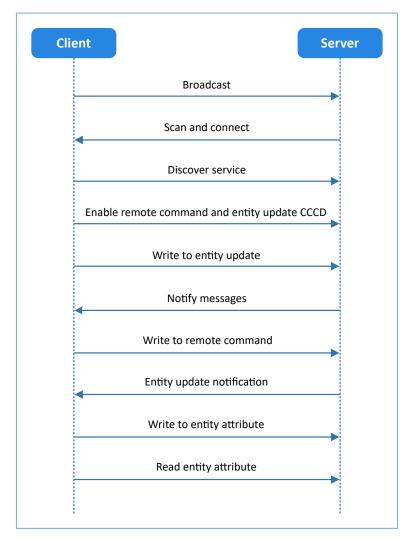

Figure 2-1 Server-Client interaction process

AMS characteristics include Remote Command, Entity Update, and Entity Attribute, as listed in Table 2-1.

#### Table 2-1 AMS characteristics

| Characteristic | UUID                                 | Туре     | Support   | Security | Property         |
|----------------|--------------------------------------|----------|-----------|----------|------------------|
| Remote Command | 9B3C81D8-57B1-4A8A-B8DF0E56F7CA51C2  | 128 bits | Mandatory | None     | Write and Notify |
| Entity Update  | 2F7CABCE-808D-411F-9A0C-BB92BA96C102 | 128 bits | Mandatory | None     | Write and Notify |

# GODIX

| Characteristic   | UUID                                 | Туре     | Support   | Security | Property       |
|------------------|--------------------------------------|----------|-----------|----------|----------------|
| Entity Attribute | C6B2F38C-23AB-46D8-A6AB-A3A870BBD5D7 | 128 bits | Mandatory | None     | Write and Read |

The role of each AMS characteristic:

- Remote Command: Used to send remote commands and receive updates of available remote commands. The Write property means a Bluetooth device sends a remote command to an iOS device to implement remote control. The Notify property means when the available remote command of the iOS device changes, the iOS device notifies the Bluetooth device of the updated available remote command.
- Entity Update: Used to set a focused entity and receive updates from the focused entity. The Write property is used to set a focused entity at the Bluetooth device. The Notify property is used when the focused entity of an iOS device changes, the iOS device notifies a Bluetooth device of the updated value of the focused entity (the value may be incomplete due to maximum transmission unit/MTU limit).
- Entity Attribute: Used to set and read display entity. The Write property is used to set a display entity on a Bluetooth device, and the Read property is used to read the complete value of the display entity from an iOS device.

# **3** Initial Operation

This chapter introduces the preparations, connection approaches, and test methods for running an AMS Client example for the first time by using GR5515 Starter Kit Board (GR5515 SK Board) as an AMS Client and an iOS device as an AMS Server.

#### 🛄 Note:

SDK\_Folder is the root directory of GR551x SDK.

### **3.1 Preparation**

Perform the following tasks before running an AMS Client example.

#### • Hardware preparation

Table 3-1 Hardware preparation

| Name               | Description                                                                                 |  |
|--------------------|---------------------------------------------------------------------------------------------|--|
| J-Link debug probe | JTAG emulator launched by SEGGER. For more information, visit                               |  |
| J-LINK GEDUG PLODE | www.segger.com/products/debug-probes/j-link/                                                |  |
| Development board  | GR5515 Starter Kit Board (GR5515 SK Board)                                                  |  |
| Connection cable   | Micro USB 2.0 serial cable                                                                  |  |
| iOS device         | Any iOS device supporting Bluetooth LE 4.0 and later versions, such as iPhone 4s and iPad 3 |  |

#### • Software preparation

#### Table 3-2 Software preparation

| Name                  | Description                                                                                       |
|-----------------------|---------------------------------------------------------------------------------------------------|
| Windows               | Windows 7/Windows 10                                                                              |
| J-Link driver         | A J-Link driver. Available at <u>www.segger.com/downloads/jlink/</u> .                            |
| Keil MDK5             | An integrated development environment (IDE). Available at <u>www.keil.com/download/product/</u> . |
| GProgrammer (Windows) | A GR551x programming tool. Available in SDK_Folder\tools\GProgrammer.                             |
| GRUart (Windows)      | A GR551x serial port debugging tool. Available in SDK_Folder\tools\GRUart.                        |

### **3.2 Hardware Connection**

Connect the GR5515 SK Board to a PC with a Micro USB 2.0 cable.

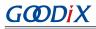

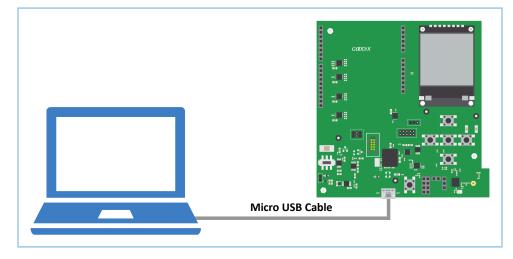

Figure 3-1 Hardware connection

### 3.3 Firmware Download

Download *ble\_app\_ams\_c\_fw.bin* firmware to the GR5515 SK Board by using GProgrammer. For details, see *GProgrammer User Manual*.

#### 🛄 Note:

The *ble\_app\_ams\_c\_fw.bin* is in:

```
SDK_Folder\projects\ble_peripheral\ble_app_ams_c\build\
```

### **3.4 Serial Port Settings**

Start GRUart, and configure the serial ports according to the parameters in the table below.

Table 3-3 Configuring serial port parameters on GRUart

| PortName         | BaudRate | DataBits | Parity | StopBits | Flow Control |
|------------------|----------|----------|--------|----------|--------------|
| Select on demand | 115200   | 8        | None   | 1        | Uncheck      |

When configuration is complete, click **Open Port**, as shown in the figure below.

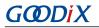

| 🕒 GRUart  |                          |                           |         |                  |           |        | -     |       | ×     |
|-----------|--------------------------|---------------------------|---------|------------------|-----------|--------|-------|-------|-------|
| Serial Po | ort Setting              | Receive Data<br>Format:   | • ASCII | ○ Hex            | Show      | Time 🗆 | Font  | Size  | 10    |
| PortName  | COM3 JLink CDC U/ $\sim$ | Background:               | ⊛ White | $\bigcirc$ Black |           |        |       | Sea   | irch  |
| BaudRate  | 115200 ~                 |                           |         |                  |           |        |       |       |       |
| DataBits  | 8 ~                      |                           |         |                  |           |        |       |       |       |
| Parity    | None                     |                           |         |                  |           |        |       |       |       |
| StopBits  | 1 ~                      |                           |         |                  |           |        |       |       |       |
| Flow Cont | rol RTS DTR              |                           |         |                  |           |        |       |       |       |
|           |                          |                           |         |                  |           | Save   | Paus  | e     | Clear |
| TxRx Data | a Size                   | Send data<br>Single Multi |         |                  |           |        |       |       |       |
| Tx Count  | 0 Bytes                  | Format:     ASCI          | I O Hex | Loop 🗆           | Period 50 | ÷ 1    | s □N  | ewLir | ne    |
| Rx Count  | 8 Bytes                  |                           |         |                  |           |        |       |       |       |
|           | Clear                    |                           |         |                  |           |        |       |       |       |
|           |                          | file path                 |         |                  | Browse    | Send   | Pause | . (   | Clear |

Figure 3-2 Serial port settings on GRUart

The GRUart displays no data in Receive Data and Send Data because no AMS notification is published.

### **3.5 Bluetooth Connection**

Power the GR5515 SK Board on. Turn on Bluetooth on an iOS device to scan nearby Bluetooth devices. The device discovers a GR5515 SK Board with an advertising name of **Goodix\_AMS\_C**, as shown in Figure 3-3.

| Settings            | Bluetooth            |
|---------------------|----------------------|
|                     |                      |
| Bluetooth           |                      |
| Now discoverable as | "iPhone".            |
| DEVICES             |                      |
| Android Blueabc     |                      |
| autotest            |                      |
| Goodix_AMS_C        |                      |
| Goodix_ZZM          |                      |
| gouwei_phone        |                      |
| honor Band 3-c7     | Ni                   |
| Honor Magic 2       |                      |
| NANCHEN             |                      |
| M Bluetooth Ne      | ckband Earphones ANC |
| Mobile Phone        |                      |

Figure 3-3 Discovering Goodix\_AMS\_C

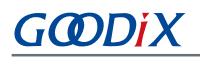

#### 🛄 Note:

This document is based on tests on an iPhone 6s running on iOS 12.4.1. The interface can be different depending on the device and operating system in use.

Tap **Goodix\_AMS\_C** to connect the device to the GR5515 SK Board. A pairing request dialog pops up, as shown in Figure 3-4. Enter **123456** in the dialog, and tap **Pair**. (For methods in setting a pairing password, see app\_sec\_rcv\_enc\_req\_cb() function descriptions in "Section 4.2.1 Connection, Pairing, and Bonding")

| < Settin         | Settings Bluetooth                     |          |        |  |  |  |  |
|------------------|----------------------------------------|----------|--------|--|--|--|--|
|                  |                                        |          |        |  |  |  |  |
| Bluetoc          | Bluetooth                              |          |        |  |  |  |  |
|                  | "Goodix_AMS_C" would like to pair with |          |        |  |  |  |  |
| MY DE            |                                        | _AMS_C". | Sec. 1 |  |  |  |  |
| Gooc             |                                        |          | 3,6    |  |  |  |  |
| OTHE             | Cancel                                 | Pair     |        |  |  |  |  |
| Android          | Bueabc                                 |          |        |  |  |  |  |
| autotes          | e .                                    |          |        |  |  |  |  |
| autotes          | e.                                     |          |        |  |  |  |  |
| autotes          | a .                                    |          |        |  |  |  |  |
| Goodix_ZZM       |                                        |          |        |  |  |  |  |
| gouwei_phone     |                                        |          |        |  |  |  |  |
| honor Band 3-c7d |                                        |          |        |  |  |  |  |
| Honor I          | Magic 2                                |          |        |  |  |  |  |

Figure 3-4 Entering pairing password

After pairing, Goodix\_AMS\_C displays as Connected under MY DEVICES.

| Settings            | Bluetooth |             |
|---------------------|-----------|-------------|
|                     |           |             |
| Bluetooth           |           |             |
| Now discoverable as | "iPhone". |             |
| MY DEVICES          |           |             |
| Goodix_AMS_C        |           | Connected i |
|                     |           |             |
| OTHER DEVICES (     | >         |             |
| autotest            |           |             |
| ELON手机              |           |             |
| goodix-cd           |           |             |
| honor Band 3-2      | bt        |             |
| NANCHEN             |           |             |
| mi9                 |           |             |
| Mobile Phone        |           |             |
| Mobile Phone        |           |             |

Figure 3-5 Successful pairing

GODIX

After the iOS device is successfully connected to the GR5515 SK Board via Bluetooth, the connection information displays on GRUart serial port debugging tool, as shown in the figure below.

| 🖲 GRUart                                         |                                                    |                                       |        |               |            | - (    | - X              |
|--------------------------------------------------|----------------------------------------------------|---------------------------------------|--------|---------------|------------|--------|------------------|
| Serial Port Setting                              | - Receive Data<br>Format:<br>Background:           | <ul><li>ASCII</li><li>White</li></ul> | -      | Show          | Time 🗌     | Font S | ize 10<br>Search |
| PortName COM5 JLink CDC I ~<br>BaudRate 115200 ~ | APP_I: Connect<br>APP_I: Encrypt<br>APP I: New CMD | success.                              | -      | )A: 18: BB: ( | 26.        |        |                  |
| DataBits 8 ~                                     | Available CMD:<br>Available CMD:                   |                                       |        |               |            |        |                  |
| Parity None 🗸 🗸                                  |                                                    |                                       |        |               |            |        |                  |
| StopBits 1 $\checkmark$                          |                                                    |                                       |        |               |            |        |                  |
| Flow Control RIS DIR                             |                                                    |                                       |        |               |            |        |                  |
|                                                  |                                                    |                                       |        |               | Save       | Pause  | Clear            |
| TxRx Data Size                                   | Send data<br>Single Multi                          |                                       |        |               |            |        |                  |
| Tx Count 0 Bytes                                 | Format: 🖲 ASC                                      | II 🔾 Hex                              | Loop 🗌 | Period 50     | <b>▲</b> л | us 🗹 N | ewLine           |
| Rx Count 9414 Bytes                              |                                                    |                                       |        |               |            |        |                  |
| Clear                                            |                                                    |                                       |        |               |            |        |                  |
|                                                  | file path                                          |                                       |        | Browse        | Send       | Pause  | Clear            |
| Port Opened CTS=1 DSR=1 DCD=0                    |                                                    |                                       |        |               |            |        |                  |

Figure 3-6 Serial port information on GRUart

### 3.6 Test and Verification

Perform AMS communications test on the iOS device and GR5515 SK Board when all the previous preparations are ready. This document aims to test AMS from two aspects:

- GR5515 SK Board accesses media notifications from the iOS device.
- GR5515 SK Board sends AMS control commands to the iOS device.

Users can verify the AMS based on serial port printing information on GRUart. For more information about AMS, see *Apple Media Service Reference*.

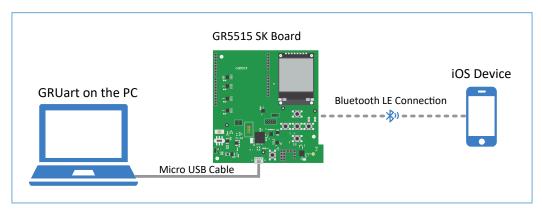

Figure 3-7 Hardware connection for AMS test scenarios

### 3.6.1 Access Media Notifications from an iOS Device

Follow the steps below to test how a GR5515 SK Board accesses media notifications from an iOS device:

# GODIX

- 1. Launch a music player App on the iOS device.
- 2. Play a track on the App. In the test, *The Sound Of Silence* (By Pat Metheny) is played with the App interface shown in Figure 3-8.

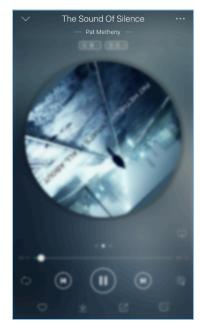

Figure 3-8 Playing music on the iOS device

3. View the printed information of serial port on GRUart on the PC.

The printed information (shown in Figure 3-9) comprises:

- List of remote commands supported by the music player App
- Update information of focused entities. For example, the GR5515 SK Board focuses on the media Track-Title and Track-Artist information of the iOS device, so any update on these entities may incur notifications. (For more details about focused entities, refer to *Apple Media Service Reference*.)

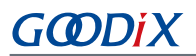

| GRUart                                        |                                                                                        |                                                    |                          |         |                      |        | -    |      | ×    |
|-----------------------------------------------|----------------------------------------------------------------------------------------|----------------------------------------------------|--------------------------|---------|----------------------|--------|------|------|------|
| Serial H                                      | Port Setting                                                                           | Receive Data<br>Format:                            | ● ASCII (                | ) Hex   | Show                 | Time 🗌 | Font | Size | 10   |
| ortName                                       | COM54 JLink CDC $\!\!\!\!\!\!\!\!\!\!\!\!\!\!\!\!\!\!\!\!\!\!\!\!\!\!\!\!\!\!\!\!\!\!$ | Background:                                        | • White (                | ) Black |                      |        |      | Sea  | rch  |
| audRate                                       | 115200 ~                                                                               | APP_I: New CMD<br>Available CMD:<br>Available CMD: | Play                     | /e.     |                      |        |      |      |      |
| ataBits                                       | 8 ~                                                                                    | Available CMD:<br>Available CMD:                   | Volume down<br>Volume up | 1       |                      |        |      |      |      |
| arity                                         | None $\vee$                                                                            | Available CMD:<br>Available CMD:                   |                          | ack     |                      |        |      |      |      |
| StopBits                                      | 1 ~                                                                                    | APP_I: Attribu<br>Track-Artist/L                   | yric: Pat Me             | theny   |                      |        |      |      |      |
|                                               |                                                                                        | APP_I: Attribu                                     |                          |         |                      |        |      |      |      |
| Flow Cont                                     | trol 🗌 RTS 🗌 DTR                                                                       | Track-Title: T                                     | he Sound Of              | Silence |                      |        |      |      |      |
| Flow Cont                                     | Close Port                                                                             | Irack-litle: I                                     | he Sound Ut              | Silence |                      |        |      |      |      |
| Flow Cont                                     |                                                                                        | Irack-litle: I                                     | he Sound Or              | Silence |                      | Save   | Paus | se ( | Clea |
| •                                             | Close Port                                                                             | Send data                                          | he Sound Of              | Silence |                      | Save   | Paus | se ( | Clea |
| •<br>IxRx Dat                                 | Close Port                                                                             |                                                    | he Sound Of              | Silence |                      |        |      | se ( | Clea |
| •<br>IxRx Dat                                 | Close Port                                                                             | Send data                                          |                          |         | Period <sup>50</sup> | Save   |      | se ( |      |
| Flow Cont<br>TxRx Dat<br>Ix Count<br>Rx Count | Close Port ta Size 0 Bytes                                                             | Send data<br>Single Multi                          |                          |         | Period <sup>50</sup> |        |      |      |      |
| TxRx Dat<br>Tx Count                          | Close Port ta Size 0 Bytes                                                             | Send data<br>Single Multi                          |                          |         | Period 50            |        |      |      |      |

Figure 3-9 Printed information on GRUart

Description of printed information on GRUart is as follows:

#### Table 3-4 Description of information on GRUart

| Name                            | Description                                                                                      |
|---------------------------------|--------------------------------------------------------------------------------------------------|
| APP_I: New CMD list receive     | Receive a new list of available remote commands.                                                 |
| Available CMD: Next track       | Indicates the Next track command is available currently, and ready to send a Next track command. |
| APP_I: Attribute update receive | Receive the new value of the focused entity when the entity changes.                             |
| Track-Artist/Lyric: Pat Metheny | The Track-Artist entity changes with a new value of "Pat Metheny".                               |

#### 🛄 Note:

According to <u>Apple Media Service Reference</u>, the ID of the Track-Artist entity corresponds to the artist of the track currently being played. However, most music player Apps display the lyrics through the ID. Therefore, GRUart displays the ID of the Track-Artist entity as Track-Artist/Lyric.

According to Figure 3-9, the AMS functions properly between the GR5515 SK Board and the iOS device.

#### 3.6.2 Sending AMS Control Commands to an iOS Device

Follow the steps below to test how the GR5515 SK Board sends AMS control commands to the iOS device:

- 1. Launch a music player App on the iOS device.
- 2. Play a track on the App.
- 3. Press **RIGHT** on the GR5515 SK Board (to send a Next track command). In this test, *Deep in A Dream* (By Jim Hall) is used as the next track.

4. Check whether the music player App switches to the next track and the printed information on the GRUart.

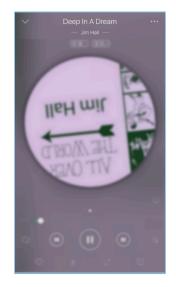

Figure 3-10 Playing music on the iOS device

The printed information (shown in Figure 3-11) comprises:

GMDiX

- Message indicating the remote commands have been successfully delivered
- Up-to-date track name and artist information (indicating the remote command has been executed)

| 🤐 GRUart                      |                                                                                      |           |        | - 0     | ×      |
|-------------------------------|--------------------------------------------------------------------------------------|-----------|--------|---------|--------|
| Serial Port Setting           | Receive Data<br>Format:                                                              | Show      | Time 🗌 | Font Si | ze 10  |
| PortName COM54 JLink CDC 🗸    | Background:   White  Black                                                           |           |        |         | Search |
| BaudRate 115200 ~             | APP_I: Next track.<br>APP_I: Remote CMD success.<br>APP_I: Attribute update receive. |           |        |         |        |
| DataBits 8 $\vee$             | Track-Artist/Lyric: Jim Hall<br>APP_I: Attribute update receive.                     |           |        |         |        |
| Parity None ~                 | Track-Title: Deep in a Dream                                                         |           |        |         |        |
| StopBits 1 $\vee$             |                                                                                      |           |        |         |        |
| Flow Control RIS DTR          |                                                                                      |           |        |         |        |
|                               |                                                                                      |           | Save   | Pause   | Clear  |
| TxRx Data Size                | Send data                                                                            |           |        |         |        |
| Tx Count 0 Bytes              | Single Multi<br>Format:      ASCII      Hex Loop                                     | Period 50 | 🔹 n    | s 🗹 Nev | vLine  |
| Rx Count 4497 Bytes           |                                                                                      |           |        |         |        |
| Clear                         |                                                                                      |           |        |         |        |
|                               | file path                                                                            | Browse    | Send   | Pause   | Clear  |
| Port Opened CTS=1 DSR=1 DCD=0 |                                                                                      |           |        |         | .:     |

Figure 3-11 Printed information on GRUart

According to Figure 3-11, the AMS functions properly between the GR5515 SK Board and the iOS device.

#### 🛄 Note:

For more information about buttons on a GR5515 SK Board, see "Chapter 7 Buttons and LEDs" in *GR5515 Starter Kit* User Guide.

#### Table 3-5 Button-command relations of GR5515 SK Board

| Button                 | Command           |
|------------------------|-------------------|
| OK (a short press)     | Play              |
| OK (two short presses) | Pause             |
| OK (a long press)      | Toggle play/pause |
| RIGHT                  | Next track        |
| LEFT                   | Previous track    |
| UP                     | Volume up         |
| DOWN                   | Volume down       |

# **4** Application Details

This chapter elaborates on the interaction process and relevant code of the AMS Client example.

### **4.1 Project Directory**

The source code and project file of the AMS Client example are in SDK\_Folder\projects\ble \ble\_peripheral\ble\_app\_ams\_c, and the project file is in the Keil\_5 folder.

Double-click the project file, *ble\_app\_ams\_c.uvprojx*, to check the ble\_app\_ams\_c project directory structure of the AMS Client example in Keil. Related files are described in Table 4-1.

| Group         | File                | Description                                                                                     |  |  |
|---------------|---------------------|-------------------------------------------------------------------------------------------------|--|--|
| gr_profiles   | ams_c.c             | This file helps perform AMS-related GATT operations.                                            |  |  |
| user_callback | user_gap_callback.c | This file implements GAP Callback, such as connection, disconnection, and GAP parameter update. |  |  |
|               | user_sm_callback.c  | This file implements SM Callback, such as pairing and bonding.                                  |  |  |
| user_platform | user_periph_setup.c | This file configures APP LOG, device address, and power management mode.                        |  |  |
| user_app      | main.c              | This file contains the main() function.                                                         |  |  |
|               | user_app.c          | This file sets advertising parameters of AMS Client and handle events.                          |  |  |
|               | user_arms_decode.c  | This file decodes input data of the peer device and outputs the decoded data.                   |  |  |

| Table 4-1 | File  | description | of ble | app  | ams | с |
|-----------|-------|-------------|--------|------|-----|---|
|           | 1.110 | acourption  |        | _~~~ |     | _ |

### 4.2 Interaction Process and Major Code

Using AMS Client interaction process as an example, this section elaborates on the AMS Client pairing and bonding, AMS discovery, Client Characteristic Configuration Descriptor (CCCD) enablement, as well as notification handling, read, and write processes. Major code of each module is provided in the following sections to help users with better understanding.

The interaction process between an AMS Server and an AMS Client is illustrated in Figure 4-1.

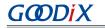

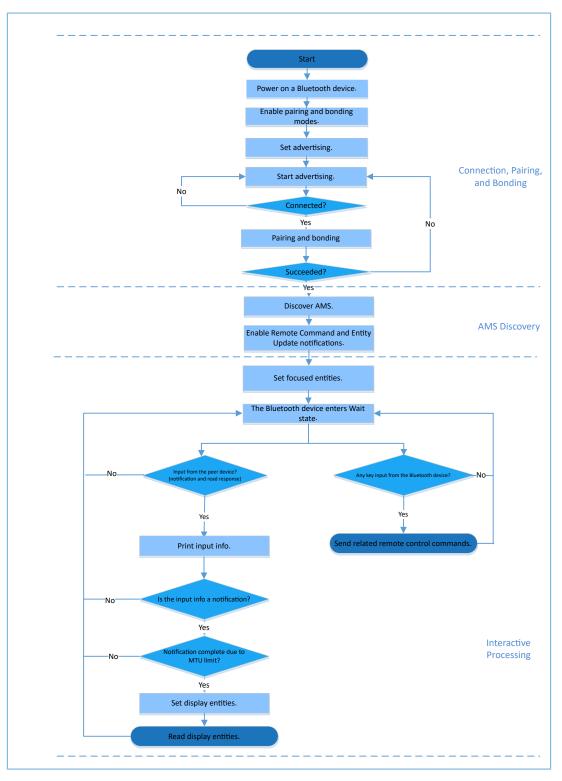

Figure 4-1 AMS Server-Client interaction process

### 4.2.1 Connection, Pairing, and Bonding

A Bluetooth device powered by a GR5515 SoC (GR5515 Bluetooth device) broadcasts as the Peripheral after being powered on. As the Central, an iOS device searches for nearby Bluetooth devices.

Turn on Bluetooth on the iOS device, and it connects to, pairs with, and bonds to the GR5515 Bluetooth device after scanning. Major code is as follows:

Path: user\_app/user\_app.c under AMS Client project directory

Name: gap\_params\_init();

The gap\_params\_init() function is used to enable pairing and bonding modes, as well as set security level (default: Security Mode Level 3; user-defined) and advertising parameters.

#### 🛄 Note:

For more information about setting LE Security Modes Level, see "Section 10.2 LE security modes (Vol 3, Part C)" in *Bluetooth Core Spec v5.1*.

```
static void gap params init (void)
{
    sdk err t error code;
   ble gap pair enable(true);
    error code = ble gap privacy params set(150, true);
   APP ERROR CHECK (error code);
    sec param t sec param =
    {
        .level = SEC MODE1 LEVEL3,
        .io cap = IO DISPLAY ONLY,
                  = false,
        .oob
        .oop = Ialse,
.auth = AUTH_BOND | AUTH_MITM | AUTH_SEC_CON,
        .key size = 16,
        .ikey dist = KDIST ENCKEY | KDIST IDKEY,
        .rkey dist = KDIST ENCKEY | KDIST IDKEY,
   };
    error_code = ble_sec_params_set(&sec_param);
   APP ERROR CHECK (error code);
    s_gap_adv_param.adv_intv_max = APP ADV MAX INTERVAL;
    s gap adv param.adv intv min = APP ADV MIN INTERVAL;
    s_gap_adv_param.adv_mode = GAP_ADV_TYPE_ADV_IND;
s_gap_adv_param.chnl_map = GAP_ADV_CHANNEL_37_38_39;
    s gap adv param.disc mode = GAP DISC MODE NON DISCOVERABLE;
    s gap adv param.filter pol = GAP ADV ALLOW SCAN ANY CON ANY;
    error_code = ble_gap_device_name_set(BLE_GAP_WRITE_PERM_DISABLE,
                                          DEVICE NAME, strlen(DEVICE NAME));
    APP ERROR CHECK(error code);
    error code = ble gap adv param set(0, BLE GAP OWN ADDR STATIC, &s gap adv param);
    APP ERROR_CHECK(error_code);
    error code = ble gap adv data set(0, BLE GAP ADV DATA TYPE DATA,
                                       s adv data set, sizeof(s adv data set));
   APP ERROR CHECK (error code);
    error_code = ble_gap_adv_data_set(0, BLE_GAP_ADV_DATA_TYPE_SCAN_RSP,
                                        s_adv_rsp_data_set, sizeof(s_adv_rsp_data_set));
    APP ERROR CHECK(error code);
```

# GODIX

}

```
s_gap_adv_time_param.duration = 0;
s_gap_adv_time_param.max_adv_evt = 0;
```

Path: user\_callback/user\_sm\_callback.c under AMS Client project directory

Name: app\_sec\_rcv\_enc\_req\_cb();

Set the user-defined pairing password to **123456** in the callback function, and assign the value to cfm\_enc.data.tk.key[4] array. The code is as displayed below:

```
static void app sec rcv enc req cb(uint8 t conn idx, sec enc req t *p enc req)
{
    switch (p enc req->req type)
       // user need to input the password
        case TK REQ:
           cfm_enc.req_type = TK_REQ;
           cfm enc.accept = true;
            tk = 123456;
            memset(cfm enc.data.tk.key, 0, 16);
            cfm_enc.data.tk.key[0] = (uint8_t) ((tk & 0x000000FF) >> 0);
            cfm_enc.data.tk.key[1] = (uint8_t) ((tk & 0x0000FF00) >> 8);
            cfm_enc.data.tk.key[2] = (uint8_t) ((tk & 0x00FF0000) >> 16);
            cfm enc.data.tk.key[3] = (uint8 t)((tk & 0xFF000000) >> 24);
            break;
        default:
           break;
    ble sec enc cfm(conn idx, &cfm enc);
}
```

Path: user\_callback/user\_sm\_callback.c under AMS Client project directory

Name: app\_sec\_rcv\_enc\_ind\_cb();

This function is executed after the GR5515 Bluetooth device is paired with the iOS device. Upon pairing, the system directly calls the ams\_c\_disc\_srvc\_start() function to discover services.

```
static void app_sec_rcv_enc_ind_cb(uint8_t conn_idx, sec_enc_ind_t enc_ind, uint8_t auth)
{
    sdk_err_t error_code;
    if (ENC_SUCCESS ! = enc_ind)
    {
        return;
    }
    APP_LOG_INFO("Encrypt success." );
    error_code = ams_c_disc_srvc_start(conn_idx);
    APP_ERROR_CHECK(error_code);
}
```

#### 4.2.2 Discover AMS

The GR5515 Bluetooth device sends a request to discover AMS on the iOS device after pairing with and connecting to the iOS device.

Path: gr\_profiles/ams\_c.c under AMS Client project directory

# G@DiX

#### Name: ams\_c\_disc\_srvc\_start();

This function searches for and discovers a service on the peer device based on a specified UUID. The scanning results are returned through the callback function, ams\_c\_srvc\_browse\_cb() in *ams\_c.c.* 

```
sdk_err_t ams_c_disc_srvc_start(uint8_t conn_idx)
{
    ble_uuid_t ble_ams_uuid =
    {
        .uuid_len = BLE_ATT_UUID_128_LEN,
        .uuid = (uint8_t *)ams_service_uuid,
    };
    return ble_gattc_prf_services_browse(s_ams_c_env.prf_id, conn_idx, &ble_ams_uuid);
}
```

Path:gr\_profiles/ams\_c.c under AMS Client project directory

#### Name: ams\_c\_srvc\_browse\_cb();

This function is used to access AMS from the iOS device and enumerate corresponding handles of each service attribute by using UUID.

```
static void ams c srvc browse cb(uint8 t conn idx, uint8 t status, const
                                 ble gattc browse srvc t *p browse srvc)
{
    ams_c_evt_t ams_c_evt;
    uint16 t
              handle disc;
    ams c evt.conn idx = conn idx;
    ams c evt.evt type = AMS C EVT DISCOVERY FAIL;
    if (BLE GATT ERR BROWSE NO ANY MORE == status)
    {
        return;
    if (BLE SUCCESS == status)
    {
        if (0 == memcmp(p browse srvc->uuid, ams service uuid, BLE ATT UUID 128 LEN))
        {
            s ams c env.handles.ams srvc start handle = p browse srvc->start hdl;
            s_ams_c_env.handles.ams_srvc_end_handle = p_browse_srvc->end_hdl;
            for (uint32 t i = 0; i end hdl -
                 p browse srvc->start hdl; i++)
            {
                if (BLE GATTC_BROWSE_ATTR_VAL == p_browse_srvc->info[i].attr_type)
                {
                    handle disc = p browse srvc->start hdl + i + 1;
                   if (0 == memcmp(p browse srvc->info[i].attr.uuid, ams cmd uuid,
                       BLE ATT UUID 128 LEN))
                    {
                        s ams c env.handles.ams cmd handle = handle disc;
                        s ams c env.handles.ams cmd cccd handle = handle disc + 2;
                   else if (0 == memcmp(p browse srvc->info[i].attr.uuid,
                         ams attr update uuid, BLE ATT UUID 128 LEN))
                    {
                        s ams c env.handles.ams attr update handle = handle disc;
                        s ams c env.handles.ams attr update cccd handle = handle disc + 2;
                    else if (0 == memcmp(p browse srvc->info[i].attr.uuid,
```

# GODIX

```
ams_attr_display_uuid, BLE_ATT_UUID_128_LEN))
{
    s_ams_c_env.handles.ams_attr_display_handle = handle_disc;
    }
    else if (p_browse_srvc->info[i].attr_type == BLE_GATTC_BROWSE_NONE)
    {
        break;
        }
        ams_c_evt.evt_type = AMS_C_EVT_DISCOVERY_CPLT;
    }
    ams_c_evt_handler_excute(&ams_c_evt);
}
```

After discovering the service, enable the notification function of each characteristic respectively. For details, see "Section 4.2.3 Notification Event and Interpretation".

### 4.2.3 Notification Event and Interpretation

Remote Command and Entity Update support notification function. If publishing notifications is required, set the CCCD of the characteristic to enable notification, and ensure the CCCD handle has been founded during service discovery. Major code is as follows:

Path 1: gr\_profiles/ams\_c.c under AMS Client project directory

Name 1: ams\_c\_cmd\_notify\_set();

Path 2: gr\_profiles/ams\_c.c under AMS Client project directory

Name 2: ams\_c\_attr\_update\_notify\_set();

The ams\_c\_cmd\_notify\_set() function is used to enable notification of Remote Command. The ams\_c\_attr\_update\_notify\_set() function is used to enable notification of Entity Update. Code of the ams\_c\_attr\_update\_notify\_set() function is similar to that of the ams\_c\_cmd\_notify\_set() function. Detailed code of the ams\_c\_cmd\_notify\_set() function is displayed below

```
sdk_err_t ams_c_cmd_notify_set(uint8_t conn_idx, bool is_enable)
{
    gattc_write_attr_value_t write_attr_value;
    uint16_t ntf_value = is_enable ? PRF_CLI_START_NTF : PRF_CLI_STOP_NTFIND;

    if (BLE_ATT_INVALID_HDL == s_ams_c_env.handles.ams_cmd_cccd_handle)
    {
        return BLE_ATT_ERR_INVALID_HANDLE;
    }
    write_attr_value.handle = s_ams_c_env.handles.ams_cmd_cccd_handle;
    write_attr_value.offset = 0;
    write_attr_value.length = 2;
    write_attr_value.p_value = (uint8_t *)&ntf_value;
    return ble_gattc_prf_write(s_ams_c_env.prf_id, conn_idx, &write_attr_value);
}
```

Path:gr\_profiles/ams\_c.c under AMS Client project directory

Name: ams\_c\_att\_ntf\_ind\_cb();

This function receives notifications of Remote Command and Entity Update by using corresponding data structures, as shown in the code below.

```
static void ams c att ntf ind cb(uint8 t conn idx, const ble gattc ntf ind t *p ntf ind)
{
    ams c evt t ams c evt;
    ams c evt.conn idx = conn idx;
    ams c evt.evt type = AMS C EVT INVALID;
    if (p ntf ind->handle == s ams c env.handles.ams cmd handle)
    {
        ams c evt.evt type = AMS C EVT CMD UPDATE RECEIVE;
        ams c evt.param.cmd list.p cmd = p ntf ind->p value;
        ams c evt.param.cmd list.length = p ntf ind->length;
    }
    else if (p_ntf_ind->handle == s_ams_c_env.handles.ams_attr_update_handle)
    {
        ams c evt.evt type = AMS C EVT ATTR UPDATE RECEIVE;
        ams c attr info decode (p ntf ind->p value, p ntf ind->length,
                                &ams c evt.param.attr info);
    }
    ams c evt handler excute(&ams c evt);
```

### 4.2.4 Read/Write Interaction

GR5515 Bluetooth devices write data to and read data from the three characteristics of AMS, which enables remote interaction between the GR5515 Bluetooth device and the iOS device. This section elaborates on the read and write interactions supported by AMS.

#### 4.2.4.1 Remote Command

Path:gr\_profiles/ams\_c.c under AMS Client project directory

Name: ams\_c\_cmd\_send();

This function is used to implement remote control by writing command IDs to Remote Command.

```
sdk_err_t ams_c_cmd_send(uint8_t conn_idx, uint8_t cmd_id)
{
    ...
    gattc_write_attr_value_t write_attr_value;
    write_attr_value.handle = s_ams_c_env.handles.ams_cmd_handle;
    write_attr_value.offset = 0;
    write_attr_value.length = 1;
    write_attr_value.p_value = (uint8_t *)&cmd_id;
    return ble_gattc_prf_write(s_ams_c_env.prf_id, conn_idx, &write_attr_value);
}
```

Path:gr\_profiles/ams\_c.h under AMS Client project directory

#### Name: ams\_c\_cmd\_id\_t;

This structure defines the enumeration values of all the remote command IDs.

```
typedef enum
{
    AMS_CMD_ID_PLAY, /**< Command index of play. */
    AMS_CMD_ID_PAUSE, /**< Command index of pause. */</pre>
```

#### Application Details

```
GODIX
```

```
AMS_CMD_ID_TOGGLE_PLAY_PAUSE, /**
AMS_CMD_ID_NEXT_TRACK, /**
AMS_CMD_ID_PREVIOUS_TRACK, /**
```

```
/**< Command index of toggle. */
/**< Command index of next track. */
/**< Command index of previous track. */</pre>
```

} ams\_c\_cm

#### 4.2.4.2 Set a Focused Entity

Path: user\_app/user\_app.c under AMS Client project directory

Name: attr\_focus\_set();

This function sets focused entities by writing entity IDs to Entity Update (an Entity Update command comprises Entity ID and Attribute ID; for details, see <u>Apple Media Service Reference</u>). When entity setting completes, the Entity Update publishes notifications if the set entity changes.

In addition, this function defines structures as containers of entity IDs and calls ams\_c\_attr\_focus\_set() to write data to Entity Attribute. Users can set focused entities on demand.

```
static void attr_focus_set(uint8_t conn_idx)
{
    sdk_err_t error_code;
    ams_c_ett_attr_id_t track_attr_id =
    {
        .ett_id = AMS_TRACK_ID,
        .attr_id = {AMS_TRACK_ARTIST_ID, AMS_TRACK_TITTLE_ID},
        .attr_count = 2
    };
    error_code = ams_c_attr_focus_set(conn_idx, &track_attr_id);
    APP_ERROR_CHECK(error_code);
}
```

Path:gr\_profiles/ams\_c.c under AMS Client project directory

#### Name: ams\_c\_attr\_focus\_set();

This function is used to write data to Entity Attribute.

```
sdk_err_t ams_c_attr_focus_set(uint8_t conn_idx, const ams_c_ett_attr_id_t *p_ett_attr_id)
{
    ...
    gattc_write_attr_value_t write_attr_value;
    write_attr_value.handle = s_ams_c_env.handles.ams_attr_update_handle;
    write_attr_value.offset = 0;
    write_attr_value.length = p_ett_attr_id->attr_count + 1;
    write_attr_value.p_value = (uint8_t *)&(p_ett_attr_id->ett_id);
    return ble_gattc_prf_write(s_ams_c_env.prf_id, conn_idx, &write_attr_value);
}
```

#### 4.2.4.3 Set a Display Entity

Path: gr\_profiles/ams\_c.c under AMS Client project directory

Name: ams\_c\_attr\_display\_set();

Limited by MTU, the entity data notified by Entity Update may be truncated. Entity Attribute should be used to obtain complete entity data.

# G@DiX

The ams\_c\_attr\_display\_set() function is used to set a display entity by writing entity IDs to Entity Attribute. After successful writing, complete entity data can be accessed by reading the Entity Attribute value.

```
sdk_err_t ams_c_attr_display_set(uint8_t conn_idx, const ams_c_attr_info_t *p_attr_info)
{
    ...
    gattc_write_attr_value_t write_attr_value;
    write_attr_value.handle = s_ams_c_env.handles.ams_attr_display_handle;
    write_attr_value.offset = 0;
    write_attr_value.length = 2;
    write_attr_value.p_value = (uint8_t *)&(p_attr_info->ett_id);
    return ble_gattc_prf_write(s_ams_c_env.prf_id, conn_idx, &write_attr_value);
}
```

#### 4.2.4.4 Read a Display Entity

Path:gr\_profiles/ams\_c.c under AMS Client project directory

Name: ams\_c\_cplt\_attr\_read();

The function is used to set a display entity, read the entity, and access the complete value of the display entity.

Path:gr\_profiles/ams\_c.c under AMS Client project directory

Name: ams\_c\_att\_read\_cb();

The function implements receiving data in a corresponding data structure.

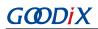

# 5 FAQs

This chapter describes possible problems, reasons, and solutions during verification and application of the AMS Client example.

## 5.1 Why Is there No Output Information from GRUart?

Description

No printed information displays on GRUart, or GRUart encounters garbled printing.

Analysis

The *ble\_app\_ams\_c\_fw.bin* firmware is not programmed on the board correctly, or the **BaudRate** on the GRUart is incorrect, resulting in GRUart's failure to print information.

- Solution
  - 1. Confirm on GRUart, the **BaudRate** is 115200 with **DataBits** of 8, **StopBits** of 1, None **Parity**, and no **Flow Control**. Confirm the serial port cable has been correctly connected.
  - 2. If there is nothing wrong with the serial port connection, redo the firmware programming, and ensure no code modification has been done on the project, then directly download the firmware to the Bluetooth device using GProgrammer.

# 5.2 Why does an iOS Device Fail to Scan Any Bluetooth Advertising from Goodix\_AMS\_C?

Description

An iOS device with Bluetooth enabled fails to find advertising from Goodix\_AMS\_C.

Analysis

Exceptions occur in the Bluetooth antenna connection or firmware.

- Solution
  - Check whether the device is truly powered by iOS operating system and the Bluetooth function has been turned on. If the iOS device still cannot find Goodix\_AMS\_C when the Bluetooth function is turned on, check the antennae of the GR5515 Bluetooth device.
  - 2. If both the Bluetooth function on the iOS device and the antennae of the GR5515 Bluetooth device operate properly, check hardware problems by downloading a template firmware, ble\_app\_template\_fw.bin, to the GR5515 Bluetooth device. The ble\_app\_template\_fw.bin is in SDK\_Folder\projects\ble \ble\_peripheral\ble\_app\_template\build\. After downloading, run the firmware. If the hardware functions properly, the iOS device can scan the advertising from Goodix\_Tem; otherwise, exceptions occur in the Bluetooth antenna connection or firmware.

# 5.3 Why does an iOS Device Fail to Connect to Goodix\_AMS\_C Bluetooth Requests?

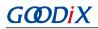

#### • Description

An iOS device cannot connect to Goodix\_AMS\_C even though it displays under **MY DEVICES**.

Analysis

The iOS device has been connected and bonded to GR5515 Bluetooth devices, but the data on the Bluetooth device has been erased or overwritten, leading to bonding failure due to loss of bonding information.

- Solution
  - 1. From **MY DEVICES**, tap **Goodix\_AMS\_C** to **Forget This Device**.
  - 2. Redo the Bluetooth scanning, pairing, and bonding on the iOS device.